# Analyzing Survey Data Using Stata 10

Roberto G. Gutierrez

Director of Statistics StataCorp LP

2008 Summer NASUG, Chicago

<span id="page-0-0"></span>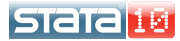

- 1. About survey data
- 2. Using svyset
- 3. Data analysis
- 4. Bootstrapping via replicate weights
- 5. Concluding remarks

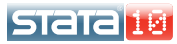

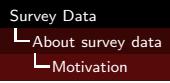

- All things being equal, a simple random sample gives the most efficiency per observation collected
- **•** Oftentimes, however, "all things" are not equal
- Cost (monetary or otherwise) considerations often dictate that samples not be taking strictly at random
- **•** Examples of this include
	- Undersampling where it is more expensive, or more homogeneous
	- Sampling groups rather than individuals (a city block, for instance)
	- Realizing your sampling frame is not indicative of the population, and weighting accordingly

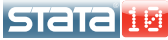

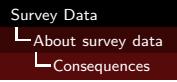

- The cost of not performing a simple random sample (SRS) can be measured in terms of accuracy and precision
- Parameter estimates can be made accurate through proper weighting
- You cannot make your estimates as precise as if you took an SRS, but you can find out what precision you do have
- To get it all correct, however, there are four aspects of survey data that need to be considered and accounted for

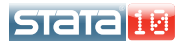

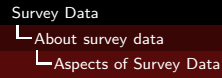

**• Stratification** refers to the taking of two (or more) independent random samples and combining the information to make joint inference about the entire population. Each strata has its own variability and may be sampled at a different rate.

**• Clustered Sampling** occurs when individuals are sampled in groups rather than individually. Individuals within the same cluster (or PSU, primary sampling unit) share the same sampling fate.

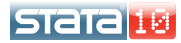

Probability (sampling) weights indicate weighted sampling. An individuals "p-weight" is equal to the inverse probability of being sampled, or equivalently the number in the population represented.

• A finite population correction (FPC) represents that we are sampling without replacement. **AND** that the population is small enough for that to matter.

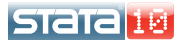

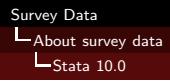

- Stata 10.0 is fully "survey-capable"
- In Stata, there is a clear separation between setting the design and performing the actual analysis
- You declare the design characteristics using svyset
- This declaration is a one-time event. You save the survey settings along with the data
- You perform the analysis just as you would with i.i.d. data you just have to add the svy: prefix
- As such, survey in Stata is as easy as learning to use svyset

5161 C

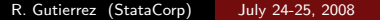

# Example

- **Consider data on American high school seniors, collected** following a multistage design
- Sex, race, height, and weight were recorded
- In the first stage of sampling, counties were independently selected from each state
- In the second stage, schools were selected within each chosen county
- Within each school, every attending senior took the survey
- The data are at http://www.stata-press.com, easily accessible from within Stata

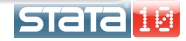

- . use http://www.stata-press.com/data/r10/multistage
- . describe

Contains data from http://www.stata-press.com/data/r10/multistage.dta 4,071<br>11 vars: 11 1 29 Mar 2007 00:53 size: 122,130 (98.8% of memory free)

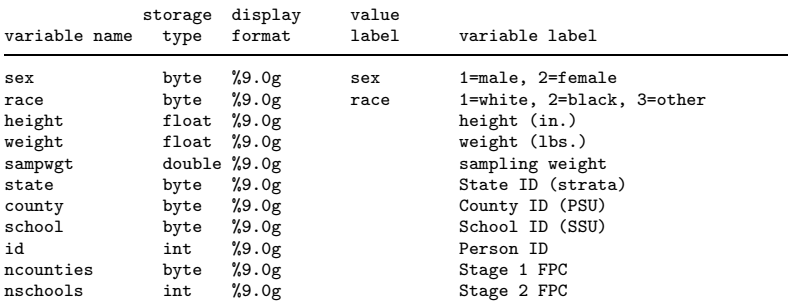

Sorted by: state county school

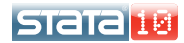

```
. svyset county [pw=sampwgt], strata(state) fpc(ncounties) || school, fpc(nschools)
     pweight: sampwgt
          VCE: linearized
  Single unit: missing
    Strata 1: state
         SU 1: county
        FPC 1: ncountiseStrata 2: <one>
        SU 2: school
        FPC 2: nschools
. save highschool
file highschool.dta saved
```
- In more standard problems, the syntax is of the form
	- . svyset psu variable [pw=weight variable], strata(strata variable)
- Since we save the data with the survey settings as highschool.dta, we don't ever have to specify the design again – it is part of the dataset.

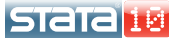

Other features of svyset include:

- You can have more than two stages, each separated by  $||$
- The default variance estimation is set to Taylor linearization, but you could also choose the jackknife, or balanced and repeated replication (BRR)
- You can tell Stata how you would like to treat strata with singleton PSUs
- You can treat them either as an error condition (missing), or as certainty units that can be centered and/or scaled

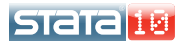

```
. svydescribe weight
Survey: Describing stage 1 sampling units
     pweight: sampwgt
          VCE: linearized
  Single unit: missing
     Strata 1: state
  (output omitted )
```
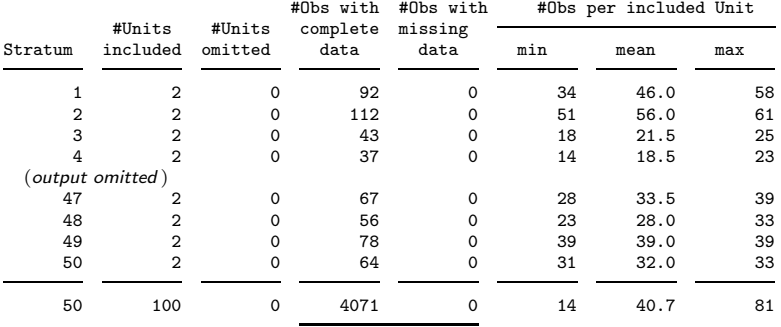

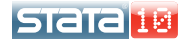

To get some means and confidence intervals treating the data as a simple random sample, you would type

```
. mean height weight, over(sex)
Mean estimation Number of obs = 4071
       male: sex = male
     female: sex = female
      Over Mean Std. Err. [95% Conf. Interval]
height
      male 69.22091 .0737168 69.07639 69.36544
    female 65.48295 .0615088 65.36236 65.60354
weight
      male 163.0539 .7094428 161.663 164.4448
```
female 138.0472 .7112746 136.6527 139.4416

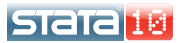

To incorporate the survey design, you merely add "svy:"

```
. svy: mean height weight, over(sex)
(running mean on estimation sample)
Survey: Mean estimation
Number of strata = 50 Number of obs = 4071<br>Number of PSUs = 100 Population size = 8.0e+06Population size = 8.0e+06<br>
Design df = 50Design df =male: sex = male
        female: sex = female
```
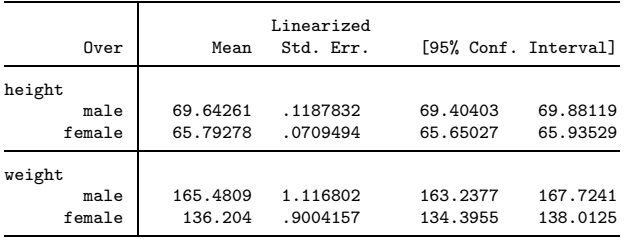

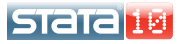

#### How about a linear regression?

```
. generate male = (sex == 1)
```
. generate height2 = height<sup>2</sup>2

```
. svy: regress weight height height2 male
```

```
(running regress on estimation sample)
```
Survey: Linear regression

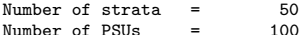

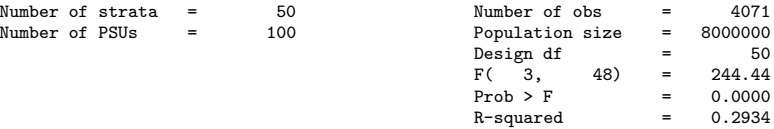

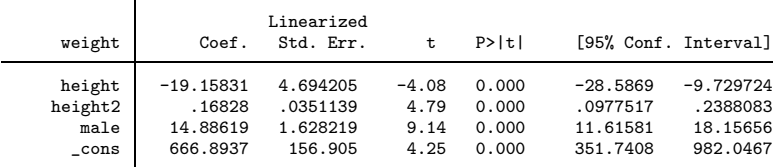

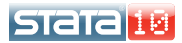

- This also works for nonlinear models, such as logistic regression
- **.** Let's use the NHANES2 data
	- . use http://www.stata-press.com/data/r10/nhanes2d, clear
	- . svyset

```
pweight: finalwgt
        VCE: linearized
Single unit: missing
  Strata 1: strata
       SU 1: psu
      FPC 1: <zero>
```
Typing svyset without arguments will replay the survey settings for you

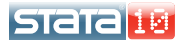

We can use these data to fit a logit model for high blood pressure, and get survey-adjusted odds ratios and standard errors

```
. svy: logistic highbp height weight age female
(running logistic on estimation sample)
```
Survey: Logistic regression

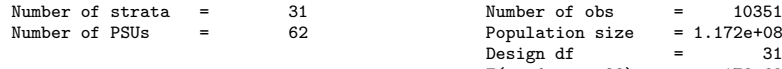

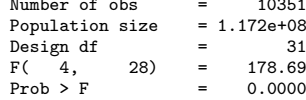

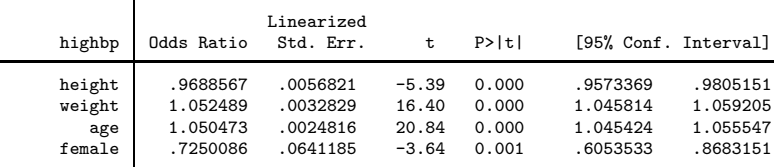

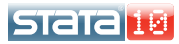

### • You can also get odds ratios specific to females

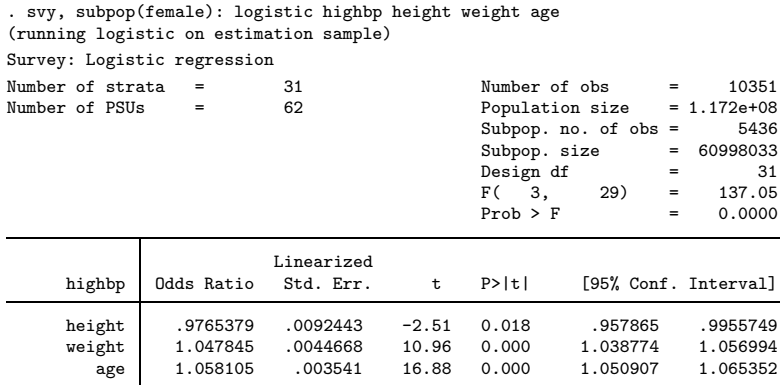

This is not the same as throwing away the data on males, and Stata knows this

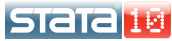

[Survey Data](#page-0-0) **L** Data analysis Jackknife standard errors

## How about jackknife standard errors?

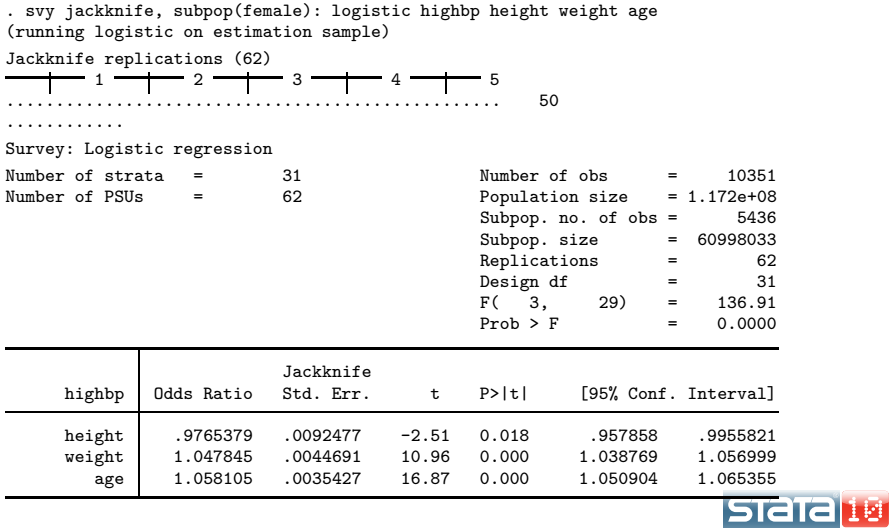

When performing simultaneous tests, denominator degrees of freedom need to be adjusted for strata and PSUs

```
. test height weight
Adjusted Wald test
(1) height = 0
 (2) weight = 0
      F(2, 30) = 58.21Prob > F = 0.0000. test height weight, nosvyadjust
Unadjusted Wald test
 (1) height = 0
 (2) weight = 0
      F(2, 31) = 60.15Prob > F = 0.0000
```
Other postestimation routines, such as linear combinations of estimates, and nonlinear tests and combinations can also be applied after survey estimation

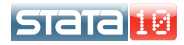

After fitting the model, you can obtain design effects due to survey by using estat

#### . estat effects

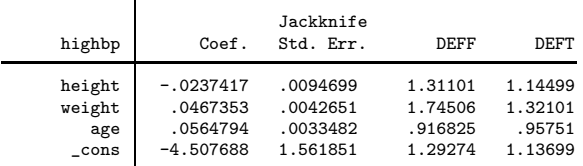

. estat effects, meff meft

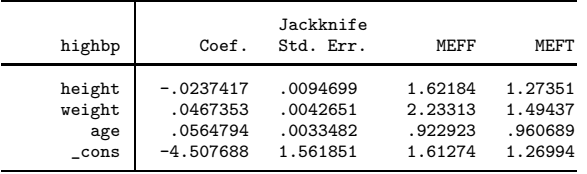

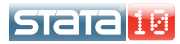

- Semiparametric Cox and fully-parametric (e.g., Weibull) regression models can be fit with survey data
- Declaring survival data to Stata works similarly to declaring survey data
- $\bullet$  In the case of survival data, you declare time variable(s), censoring indicators, sampling weights, etc.
- These declarations layer over the survey declarations, and Stata makes sure there are no conflicts
- **•** Of course, survival settings can also be saved with the data

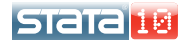

```
. use http://www.stata-press.com/data/r10/nhefs
. svyset psu2 [pw=swgt2], strata(strata2)
     pweight: swgt2
         VCE: linearized
 Single unit: missing
    Strata 1: strata2
        SU 1: psu2
       FPC 1: <zero>
. stset age_final [pw=swgt2], fail(died)
    failure event: died != 0 & died \leq.
obs. time interval: (0, age_final]
exit on or before: failure
           weight: [pweight=swgt2]
   14407 total obs.
    1344 event time missing (age_final>=.) PROBABLE ERROR
   13063 obs. remaining, representing
    4604 failures in single record/single failure data
  861932 total analysis time at risk, at risk from t = 0
                          earliest observed entry t = 0last observed exit t = 96STata
```
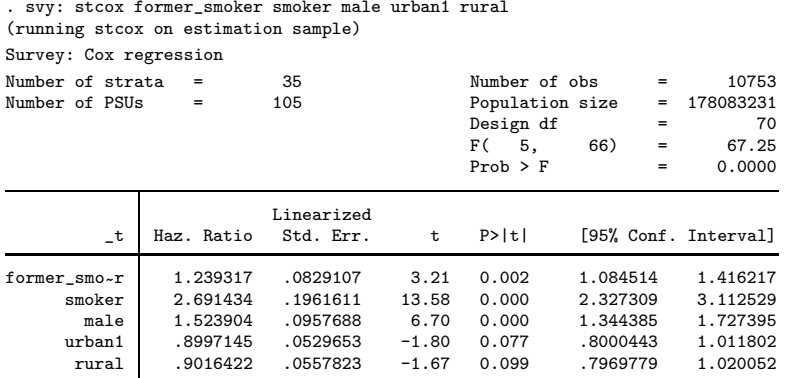

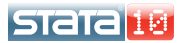

- Replicate weights are becoming increasingly popular
	- Privacy is the main reason
	- Instead of recording strata/PSU membership and the original weights, you keep a (large) set of weight variables reflecting repeated sampling
	- These repeated samples can be based on the jackknife, balanced and repeated replication (BRR), or the bootstrap
	- I'll discuss the bootstrap since, in my opinion, it is the most popular

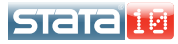

- To perform the bootstrap with survey data, you need to install a piece of software
- This is not part of official Stata, but easily installed from the web as a "user-written" program
- The author is Jeff Pitblado (jpitblado@stata.com) of StataCorp, so in a way it is official
- It will eventually be part of official Stata.

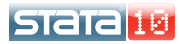

● To install the bs4rw program, you can type

. net install http://www.stata.com/users/jpitblado/bs4rw, replace checking bs4rw consistency and verifying not already installed... installing into c:\ado\plus\... installation complete.

- **•** But the above assumes you know where to go. An alternative is to type
	- . findit survey bootstrap

and follow the links toward installing.

As I like to say, findit is Google for Stata

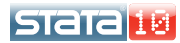

```
Survey Data
```
**L**Bootstrapping via replicate weights

Running bs4rw

bs4rw is a prefix command, analogous to svy:. It works with all the commands that work with svy:

```
. use http://www.stata-press.com/data/r10/autorw, clear
(1978 Automobile Data)
. bs4rw, rweights(boot*): regress mpg for weight
(running regress on estimation sample)
BS4Rweights replications (300)
  (output omitted )
Linear regression
```
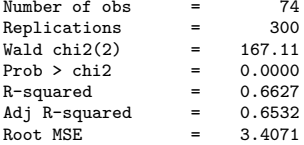

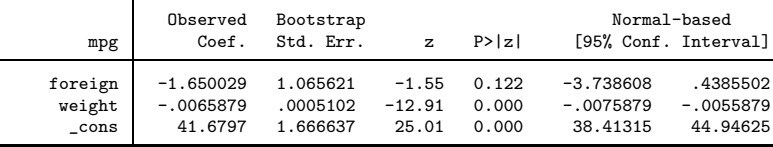

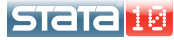

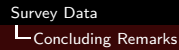

- To analyze survey data means dealing with strata, clusters, weights, and finite sampling
- Stata 10.0 is "fully-functional" for survey data
- The key is to master svyset, and we are happy to help out here
- Multistage designs work just fine, as does Cox regression and parametric survival models
- Bootstrapping based on replicate weights available as a user-written add-on

<span id="page-28-0"></span>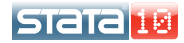